УДК 004

ż

# **Разработка веб сервиса по доставки товаров**

*Еровлева Регина Викторовна Приамурский государственный университет имени Шолом-Алейхема Cтудент*

*Еровлев Павел Андреевич Приамурский государственный университет имени Шолом-Алейхема Студент*

# **Аннотация**

В данной статье описывается процесс разработки веб-сервиса по доставке товаров. Выбраны необходимые технологические решения для разработки. Практическим результатом является готовый веб-сервис по доставке товаров. **Ключевые слова:** Spring Boot, java, mysql

# **Development of a web service for the delivery of goods**

*Erovleva Rеgina Viktorovna Sholom-Alеichеm Priamursky Statе Univеrsity Studеnt*

*Еrovlеv Pavеl Andrееvich Sholom-Alеichеm Priamursky Statе Univеrsity Studеnt*

# **Abstract**

This article describes the process of developing a web service for the delivery of goods. The necessary technological solutions for development have been selected. The practical result is a ready-made web service for the delivery of goods. **Kеywords:** Spring Boot, java, mysql

Основная цель любого предприятия – достижение максимальной прибыли или увеличения рентабельности. В идеале, когда получение максимальной прибыли ведет к более высокой рентабельности. В современных условиях у предприятий стали актуальны проблемы по реализации продукции, и возможность выплаты заработной платы работникам. И эти проблемы являются большей помехой по пути достижения основной цели.

Для достижения основной цели у предприятия есть два пути, увеличения общей прибыли и уменьшение затрат. Для увеличения прибыли необходимо увеличение объемов продаж, для этого зачастую нужны новые места сбыта продукции. Для уменьшения затрат существует не мало

способов, основные из них это уменьшения количества сотрудников и удешевления способа реализации продукции за счет стоимости хранения и перевозки товара. Главный способ уменьшения затрат – это уменьшение связующих цепочек в пути товара к клиенту. И это можно достичь с помощью оптимизации.

Оптимизация – это выбор из всех возможных вариантов наиболее оптимального решения, которое позволит достигать предприятию поставленных целей в существующих экономических условиях. Оптимизация очень важна, от нее напрямую зависит величина расходов, а соответственно прибыль.

Существует немало вариантов оптимизации производства, мною предложенным вариантом оптимизации это перенесение торговой точки в интернет, то есть создание веб сервиса.

Актуальность задачи автоматизации процесса реализации продукции обуславливается несколькими причинами. Во-первых, интернет магазин является дополнительной точкой сбыта продукции. Во-вторых, для данной системы не требуется большой ряд сотрудников, что делает данный способ сбыта более рентабельным. В-третьих, из-за меньшего количества задействованных сотрудников, облегчается контроль и управление.

Цель работы – разработать веб сервис по доставке товаров.

Объектом исследования является процесс учета оперативной доставки товаров и выполнения услуг.

Предметом исследования является веб сервис по доставке товаров

Для разработки данной информационной системы необходимо выполнить следующие задачи:

Провести анализ предметной области.

Разработать логическую и физическую модель информационной системы.

Разработать структуру базы данных.

Разработать полностью рабочую информационную систему.

Рассчитать экономический эффект от внедрения информационной системы.

Методы и средства решения поставленных задач:

изучение научно-технической литературы;

проектирование бизнес-процессов;

проектирование логической модели;

разработка информационной системы, в которой будет использоваться язык программирования Java, HTML и JavaScript, с помощью фреймворка Spring Boot;

проектирование физической модели баз данных с помощью СУБД MySQL и веб-приложения MySQL Workbench.

Для знакомства с процессом реализации товаров был проведен анализ информационных потоков данных, с помощью дополнительного программного обеспечения (рис. 1).

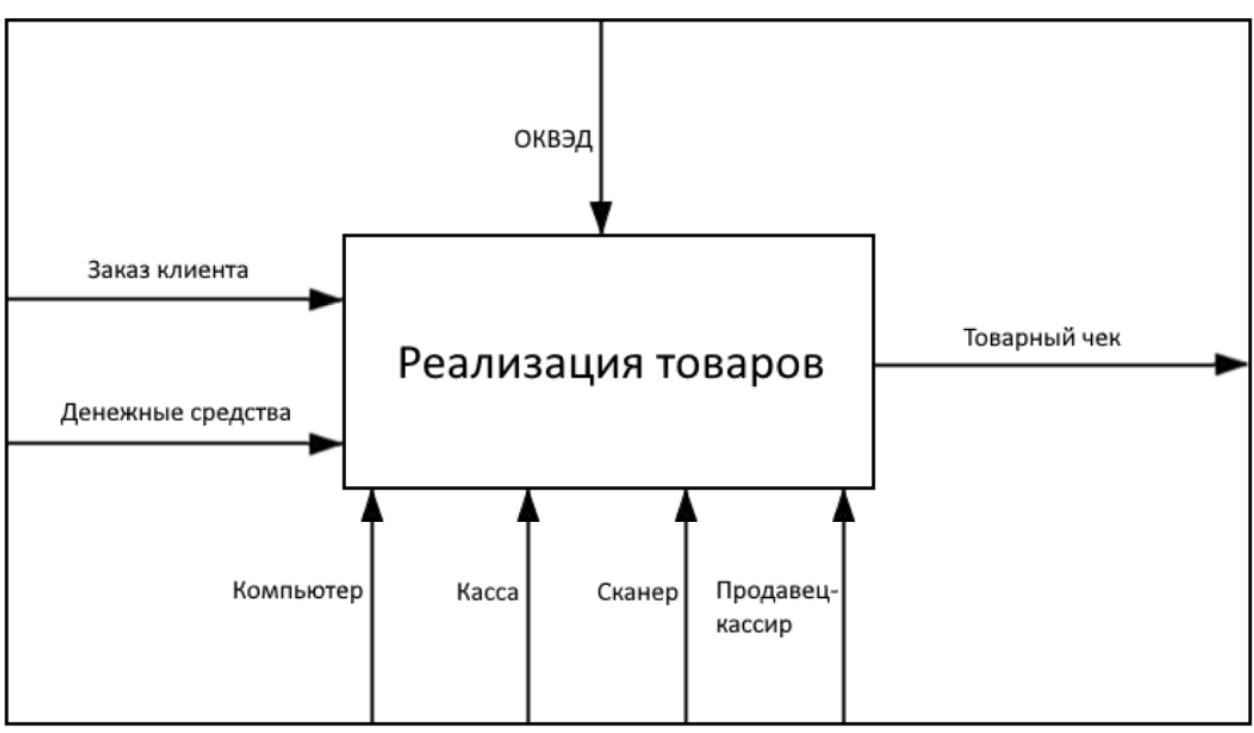

Рис. 1. Схема реализации продукции

В данный момент процес реализации товара выглядит следующим образом:

Товар со склада, где он временно хранится, поступает на торговую точку.

Товар оформляется, происходит расценка и при надобности его фасовка.

Товар выкладывается на полки в торговом зале.

После того как клиент выбрал данный товар, он пробивается, и формируется товарный чек, после чего чек распечатывается.

Клиент производит оплату товара, после чего он может его забрать.

Чтобы получить более детальное представление о процессе поступления товара в торговую точку (рис. 2).

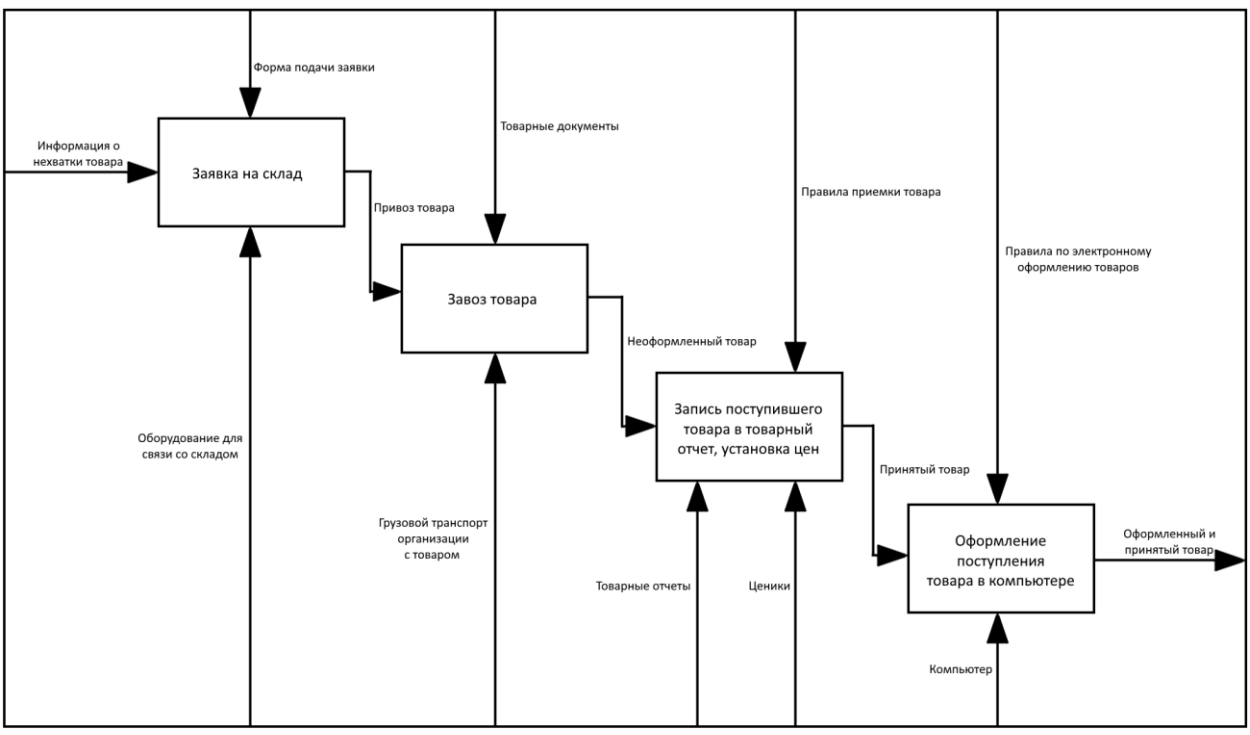

Рис. 2. Первая декомпозиция бизнес-процессов

Из схемы можно выявить следующие процессы: Заявка на склад. Завоз товара. Запись поступившего товара в товарный отчет, установка цены. Оформление поступления товара в компьютере.

Процесс реализации товара на данном предприятии, как и на большинство, других предприятиях данной отрасли слабо автоматизирован. Парой заведующей склада удобнее визуально определить количество необходимого, и поэтому для составления заявки нет необходимости проверять остатки в базе данных компьютера.

Процесс приема товара не подразумевает автоматизации, Занесение остатков в компьютер, не всегда помогает в работе, если объем оборотов не большой, то это только добавляет лишней работы, но в нынешнее время без этого не как, так как закон обязывает.

А вот процесс продажи товара автоматизирован, продавец берет товар и пробивает штрих код, если это алкогольная продукция тогда еще и акцизную марку. После товары в компьютере суммируются, и показывается общая сумма. В программе формируется товарный чек, который после пробития печатается через кассовый аппарат и отдается покупателю. Оплата за товар может быть произведена по безналичному расчету, картой или телефоном, при этом продавцу не придётся иметь дела с деньгами, а поэтому не нужно будет выдавать сдачу. Исходя из этого, процесс оплаты может считаться, на половину автоматизирован.

Основной задачей разрабатываемой информационной веб-сервиса по доставке товаров является автоматизация процессов реализации товара.

К разрабатываемой системе были предъявлены следующие требования: Приятный дизайн и удобный интерфейс.

Веб ориентируемая платформа.

Заполнение и редактирование записей в базе данных.

Осуществление поиска товаров.

Выбор товара в категориях.

Просмотр и учет заказов в администраторской части сайта.

Легкая и быстрая возможность сделать заказ.

Исходя из предъявленных требований, в системе существуют несколько типов пользователей: «Администратор», «Модератор», «Сборщик», «Курьер», «Пользователь».

Пользователю не требуется регистрация и вход для просмотра всех товаров и добавления их в корзину.

При создании веб сервиса по доставке товаров была разработана концепция построения информационной модели.

На рисунке 3 представлена схема взаимодействия клиента с данной информационной системой.

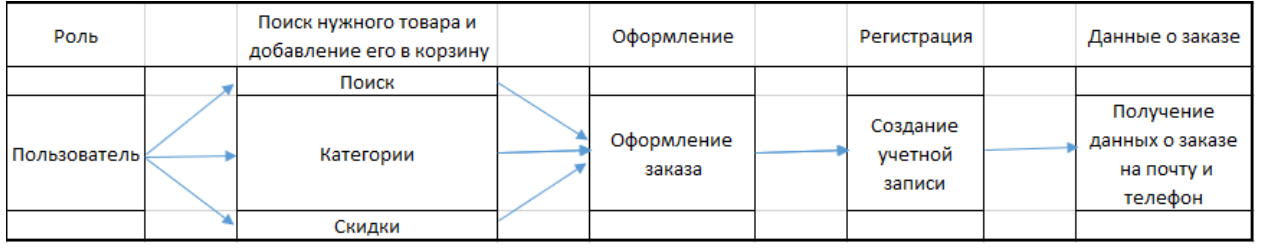

Рис. 3. Схема взаимодействия клиента с данной информационной системой

На схеме показано как клиент может взаимодействовать с системой. Зайдя на сайт, клиент может выбрать товар разными способами:

- 1. Через поиск на сайте.
- 2. Найти товар в соответствующей ему категории.

3. Выбрать товар в разделе популярных товаров.

После выбора клиент может добавить товар в корзину, нажав для этого соответствующую кнопку. В корзине можно еще раз просмотреть выбранные товары, и при надобности удалить выбранный или же очистить ее полностью.

Из корзины можно перейти к оформлению заказа, где пользователю будет предложена регистрация, после которой он сможет продолжить оформление.

После оформления заказа клиенту приходит письмо на электронную почту и сообщение на мобильный телефон со всей информацией о заказе.

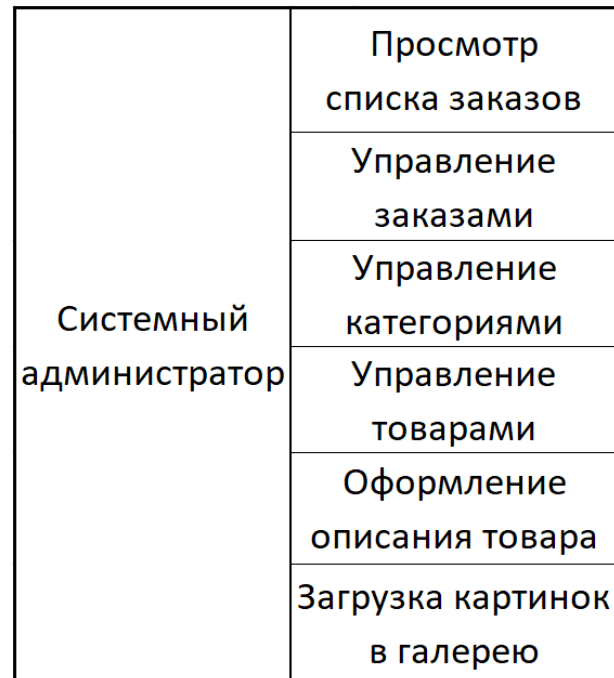

Рис. 4. Функционал в администраторской части сайта

На рисунке 4 представлена схема функционала в администраторской части сайта.

В административной части сайта есть несколько основных разделов: Раздел товаров.

Раздел категорий.

Раздел заказов.

Раздел оплаченных заказов.

Раздел статистики.

В каждом из этих разделов администратору доступны функции по редактированию, изменению, удалению и добавлению.

Система предусмотрена так, чтобы у администратора в большинстве задач не было необходимости работать напрямую с базой данных, используя различные СУБД.

Все часто встречающиеся задачи можно выполнять в самой системе.

База данных разрабатываемого веб сервиса служит для хранения товаров, категорий, заказов и чеков, а также данных о пользователе.

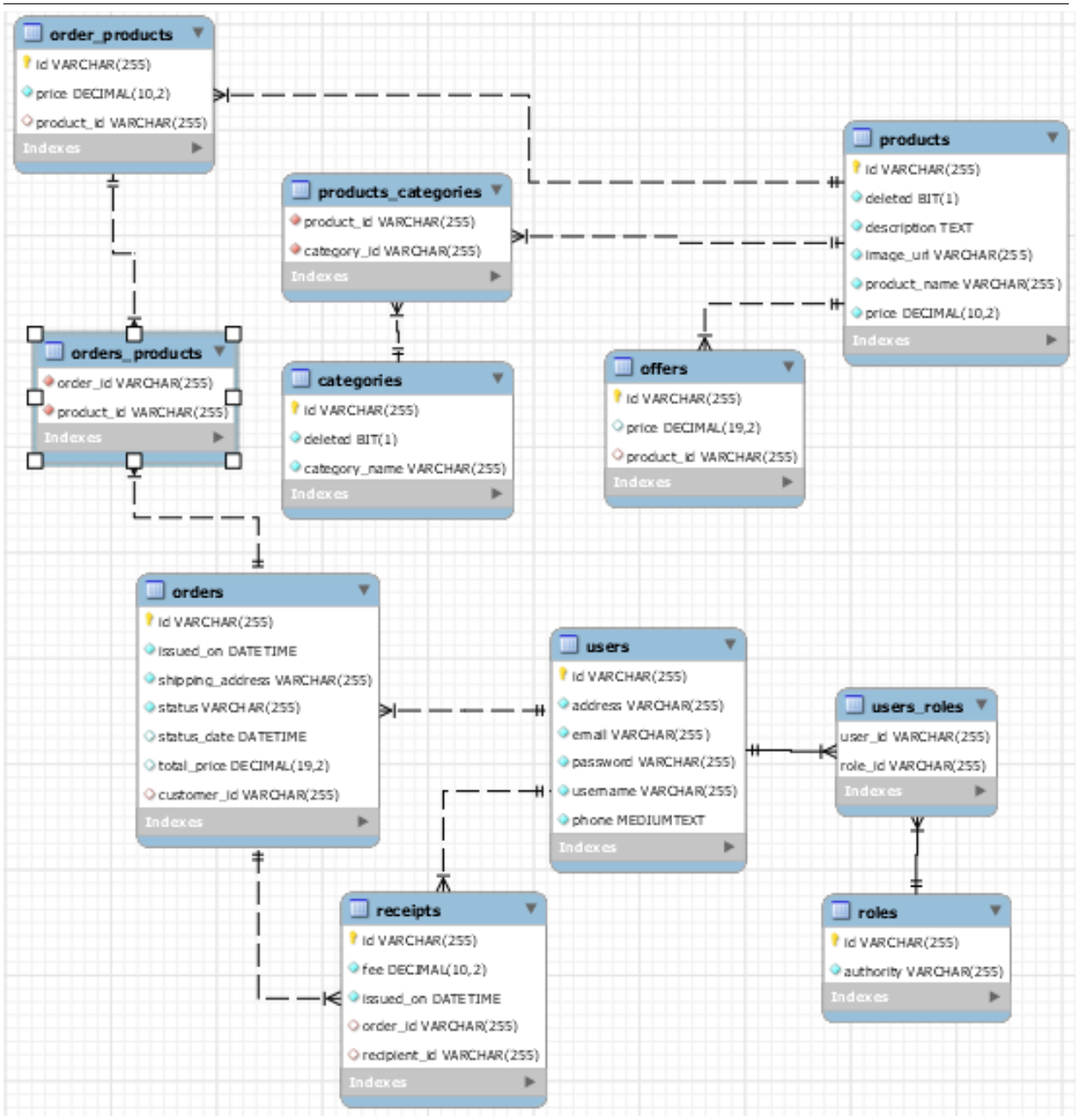

Рис. 6. Логическая схема базы данных

На рисунке представлена логическая схема базы данных.

Теперь, чтобы подробнее рассмотреть атрибуты данной БД, структурируем информацию о них в виде оформленных таблиц.

В таблице product содержится вся информация о товаре, его индикационный номер, описание, цена, ссылка на изображение, информация о его удалении.

В таблице category содержится информация о категориях товаров, о их удалённом состоянии, названии. Эта таблица связанна с таблицей product связью один ко многому, через передачу ключей идентификатора в таблице products\_categories.

В таблице order содержится информация о заказе. Время его создания и обновления, сумма, статус заказа, адрес доставки, id пользователя.

Таблица orders\_products связана с таблицей order, в ней указывается id заказа, к которому относится запись. Функция данной таблицы – это хранение списка заказанных товаров в каждом заказе.

Таблица users хранит логин, id и пароль пользователя, адрес доставки, электронную почту, номер телефона.

Таблица offers содержить данные о сумме акционного товара, id и id товара.

Таблица receipts хранит данные квитанций о заказах, в ней указаны дата, номер заказа, итоговая стоимость и id.

Последний и заключительный этап в создании веб сервиса по доставке товара является непосредственно разработка ПО.

Для реализации системы заказа товаров используются следующие инструменты. Язык программирования java – строго типизированный объектно-ориентированный язык программирования общего назначения. Язык программирования JavaScript – мультипарадигменный язык программирования. Фреймворк Spring Boot – универсальный фреймворк с открытым исходным кодом для Java-платформы. MySQL Workbench – используется в качестве свободной реляционной системы управления базами данных.

Перечисленные объекты дают полную возможность для реализации проекта, а также являются бесплатными. Интерфейс очень прост в использовании, следовательно, у людей с низким уровнем взаимодействия с компьютером не должно возникнуть проблем.

В первую очередь бил создан html шаблон и переносится в Spring, после были созданы страницы и функционал. При переходе на сайт нас встречает главная страница (Рис. 6).

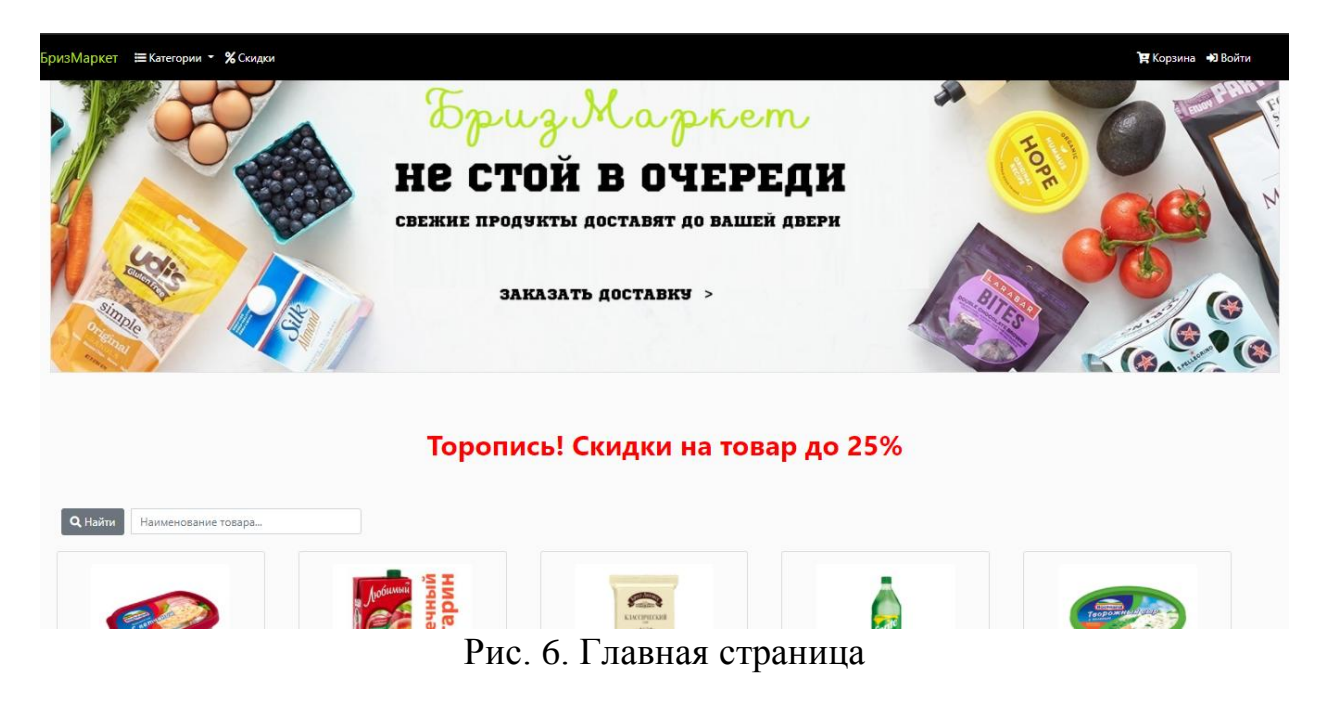

На главной странице есть меню, с помощью которого пользователь может перейти на главную страницу, зайти в корзину, или же перейти к

форме авторизации. В центре присутствует баннер с рекламной картинкой, по желанию там можно расположить различные кнопки, текст, или другие картинки. В хэдере находится раздел категорий. Еще имеется строка поиска товаров.

Категории одна из важнейших составляющих удобного и быстрого поиска нужных товаров. От того насколько удобно и быстро клиент может найти нужный товар в категории зависит его общее впечатление о системе. На рисунке 7 видна реализация категорий.

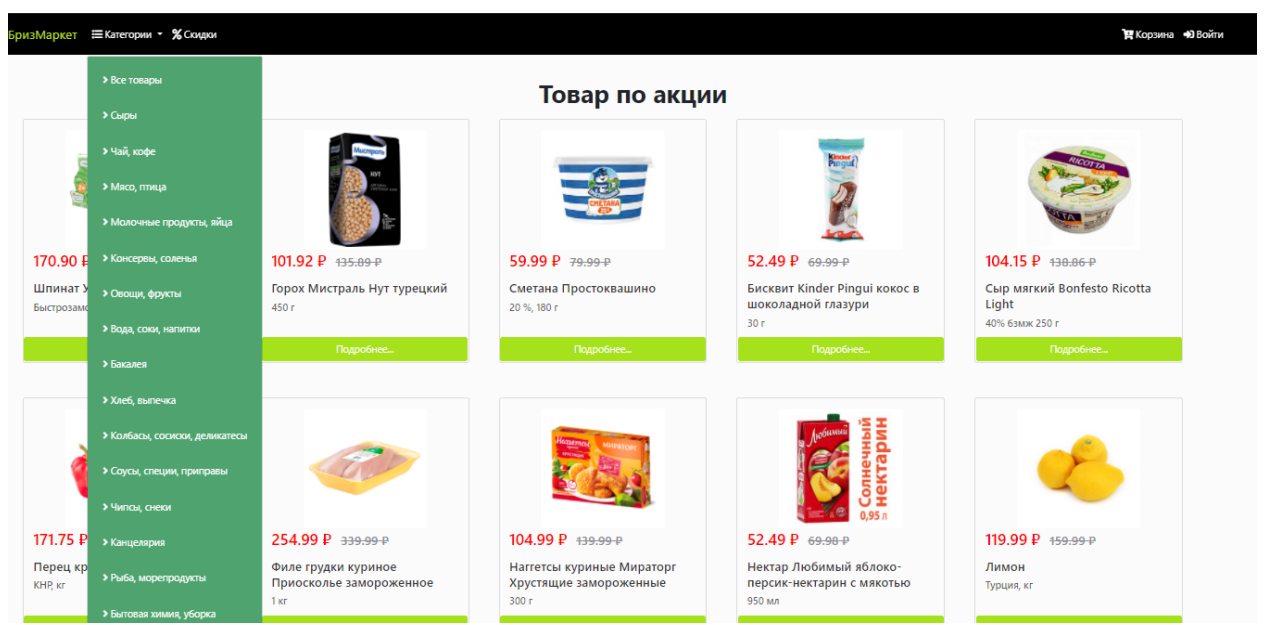

Рис. 7. Категории и популярные товары на главной странице.

Также на рисунке 8 виден раздел популярных товаров, в нем выводятся товары, у которые находятся в БД в таблице offers значение. Общее число выводимых товаров в этом разделе ограниченно.

Нажав на интересующую клиента категорию, произойдет переход на страницу с товаром этого раздела. Это видно на рисунке 8.

### Постулат. 2021. №6 ISSN 2414-4487 ż  $20<sub>m</sub>$ Овощи, фрукты 114.99 P 149.99 P 159.99 P 49.99 P 113.99 P Бананы Эквадор Яблоки Лиголі **Вишня Hortex** Горошек зеленый Укроп зелень быстрозамороженный 220.30 P 119.99 P 159.99 299.99 P 259.99 P 169.99 P Огурец длинный Лимон Киви Виноград черный Картофель мытый

Рис. 8. Страница выбранной категории

На этой странице клиент может ознакомиться с имеющимися товарами по данной категории, и при желании просмотреть подробную информацию о товаре нажав на него. Если нажать на название товара или на его картинку то произойдет переход на страницу с этим товаром, его карточку. На рисунке 10 показана страница товара.

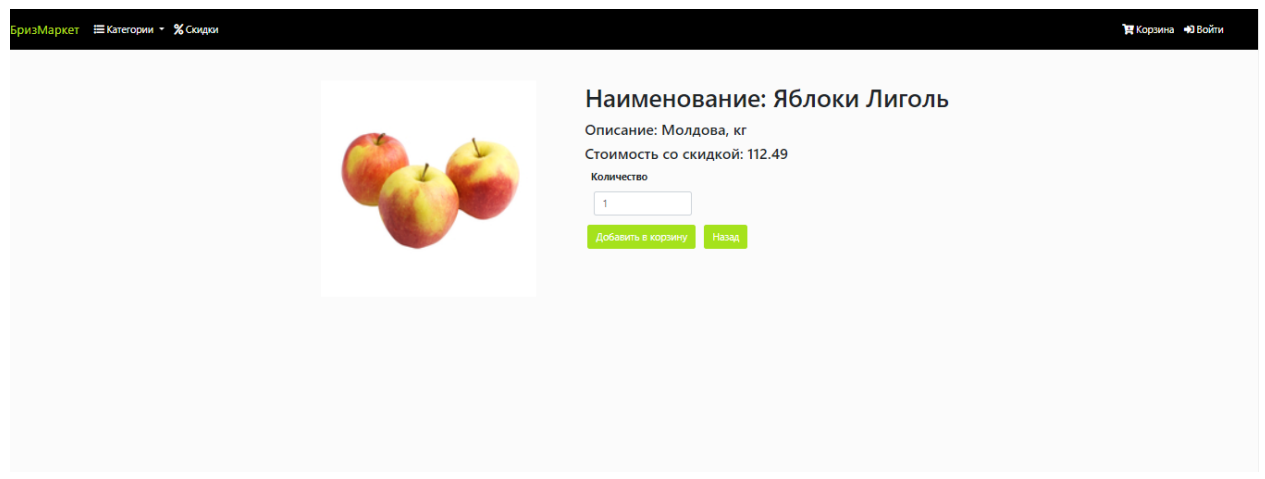

Рис. 10. Страница товара

На странице товара находится вся имеющаяся информация о товаре. Показывается главная картинка товара, его название, цена, при наличии выводится дополнительное описание. На этой странице так же доступны все те же функции что и на главной странице.

Везде где представлен товар, есть кнопка добавить в корзину. Также рядом с ней располагается форма ввода, где можно указать количество товара, которое необходимо будет добавить в корзину. Нажав на нее, появится модальное окно, рисунок 11.

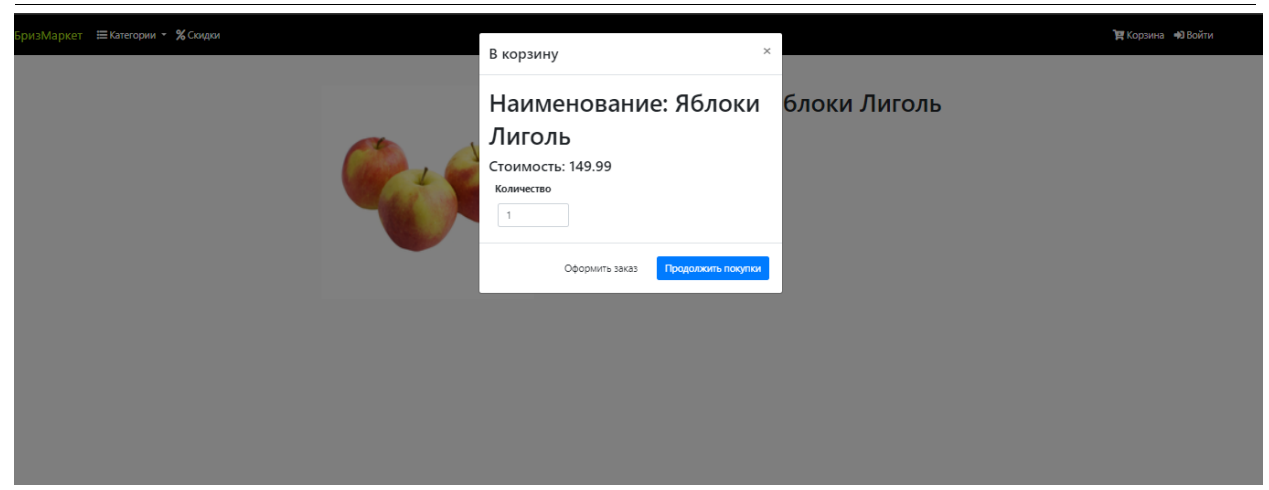

Рис. 11. Модальное окно корзины.

В модальном окне можно изменить количество товара. Если клиента все устраивает, он может перейти к оформлению заказа, нажав на кнопку «Оформить заказ».

После чего произойдет переход в корзину, где клиент еще раз сможет увидеть выбранный им товар, рисунок 12.

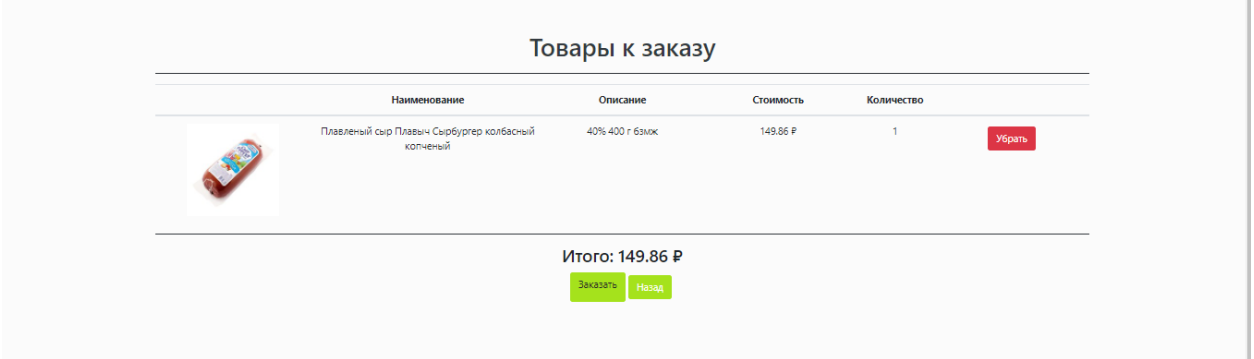

Рис. 12. Страница корзины

Тут можно поменять количество выбранного товара, удалить, или же полностью очистить корзину. Далее пользователь может нажать на кнопку «Заказать», которая, если пользователь не аутентифицирован, переведет его на страницу входа, где пользователь сможет войти, или зарегистрироваться, рисунок 13.

Постулат. 2021. №6 ISSN 2414-4487

ż

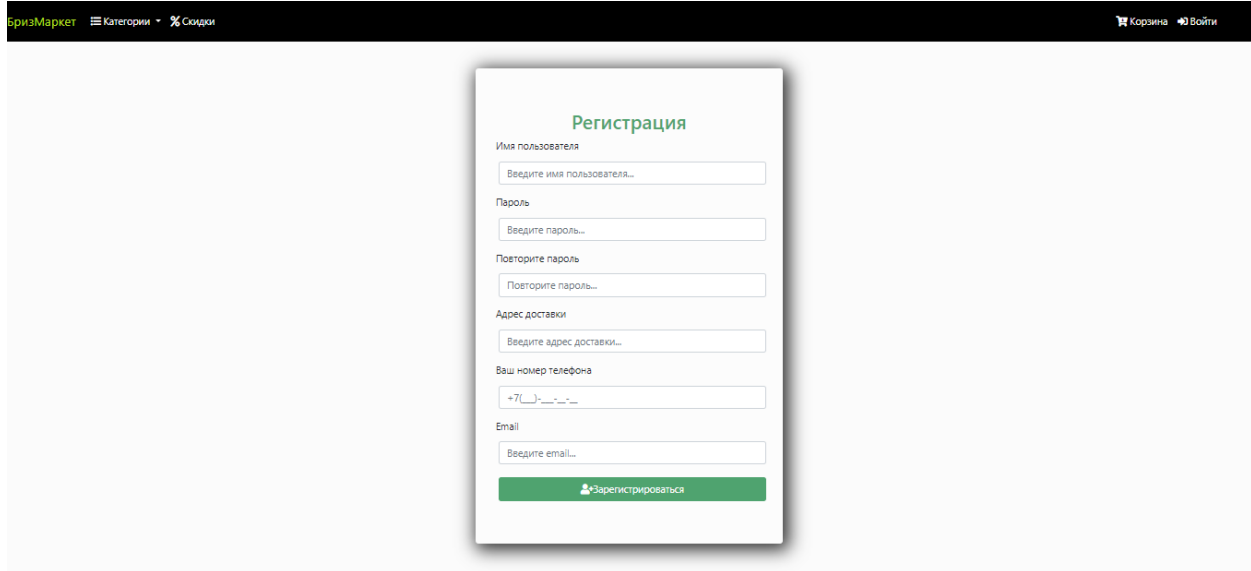

Рис. 13. Регистрация

На этой странице необходимо заполнить требуемые данные, если что, то заполнено неверно система об этом сообщит. После регистрации пользователь сможет продолжить оформление заказа, где у него спросится подтверждение адреса и номера телефона (Рис. 14).

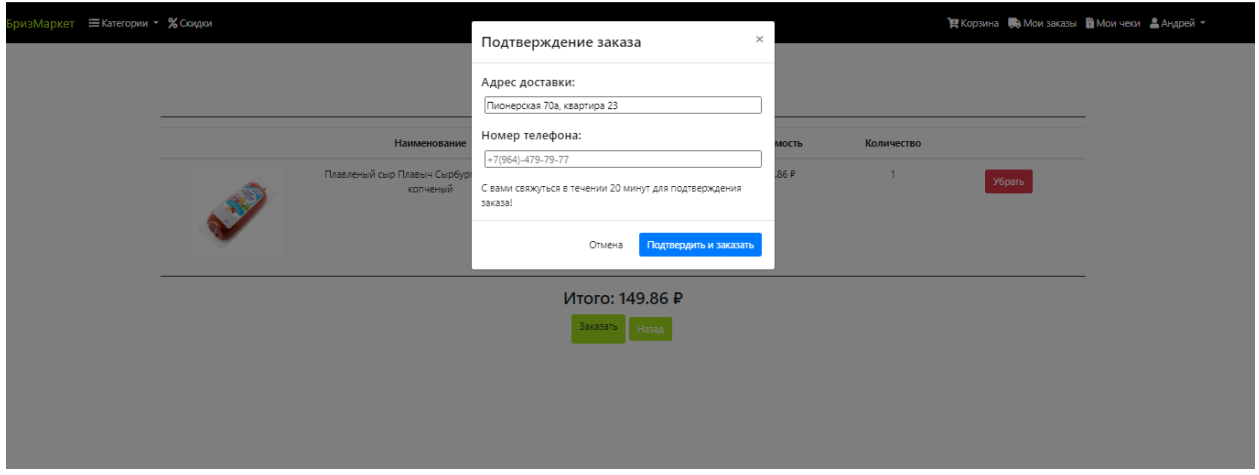

Рис. 14. Пример подтверждения

Это были основные возможности клиенткой части сервиса.

Также данная система имеет административную часть. Для того чтобы в нее попасть необходимо авторизоваться под ролью модератора, рисунок 15.

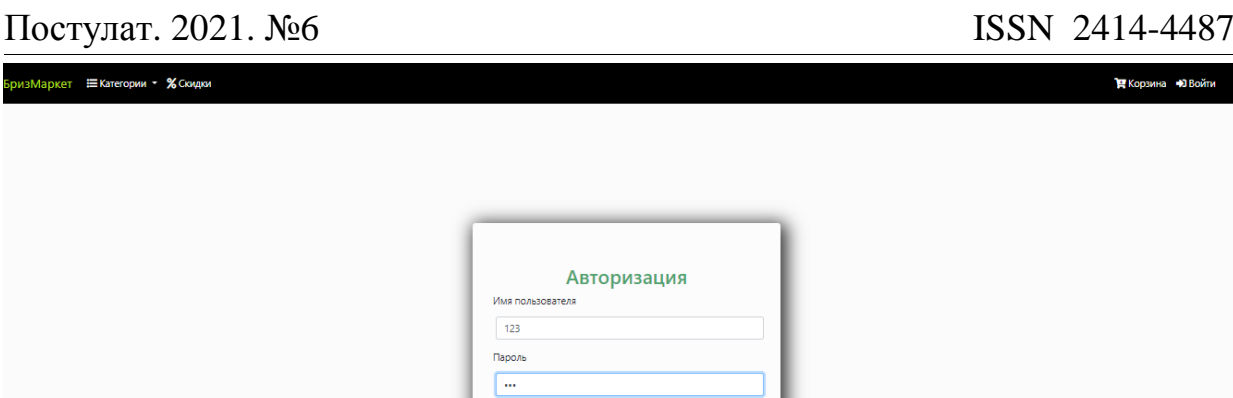

### Рис. 15. Форма авторизации

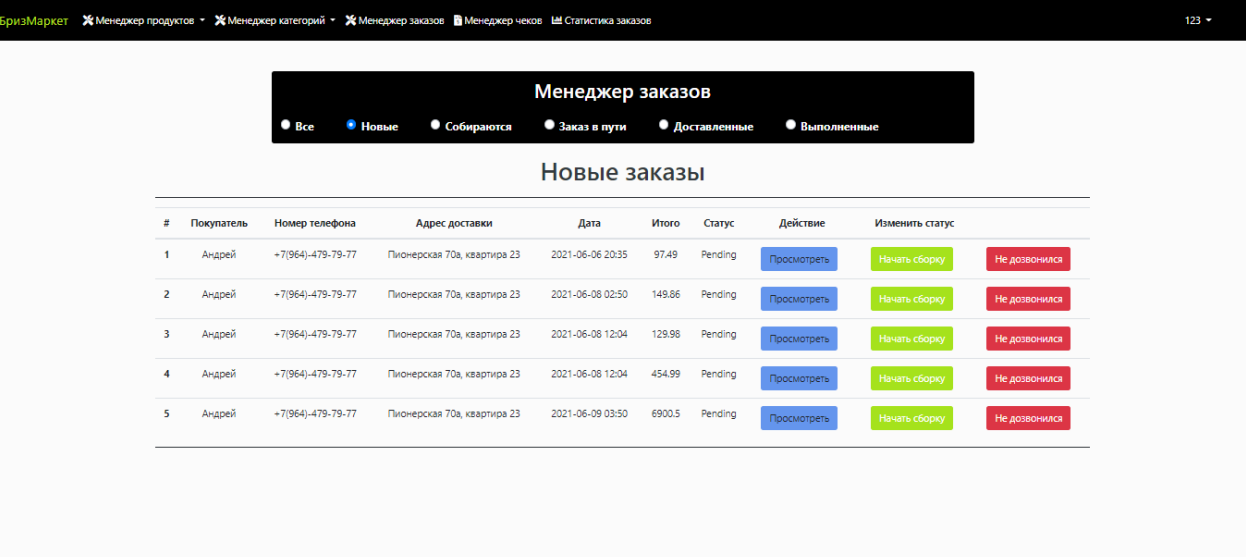

Рис. 16. Главная страница административной панели

На главной странице административной панели (Рисунок 16) находится список заказов, в них представлена вся нужная информация о заказе, дата создания, количество товаров в заказе, общая сумма, и статус заказа.

В этом разделе можно управлять заказами, доступны следующие функции:

Перейти в просмотр определенного заказа, для этого нужно нажать на кнопку «Просмотреть». Откроется страница с заказом, в ней есть вся информация о заказе, о клиенте, который сделал заказ, список заказанных товаров (Рис. 17).

|                                                      |             | БризМаркет Ж Менеджер продуктов • Ж Менеджер категорий • Ж Менеджер заказов В Менеджер чеков Ш Статистика заказов |                |           |                | $123 -$ |  |  |  |
|------------------------------------------------------|-------------|----------------------------------------------------------------------------------------------------|----------------|-----------|----------------|---------|--|--|--|
| Заказ: fa4e8c63-e098-4299-a854-e6211e6e873d<br>Товар |             |                                                                                                    |                |           |                |         |  |  |  |
| Ħ                                                    | Изображение | Наименование                                                                                                    | Количество     | Стоимость | Описание       |         |  |  |  |
| $\blacktriangleleft$                                 | $\bullet$   | Цикорий Экологика натуральный                                                                                     | -5             | 454.99 P  | 150r           |         |  |  |  |
| $\overline{2}$                                       | Š           | Кофе Coffesso Classico Crema зерновой                                                                             | 9              | 309.99 P  | 250 r          |         |  |  |  |
| $\overline{\mathbf{3}}$                              |             | Мука Макfа пшеничная высший сорт                                                                                  | $\overline{7}$ | 57.98 P   | 1 <sub>K</sub> |         |  |  |  |
| 4                                                    | ġ           | Квас Русский Дар Традиционный                                                                                     | 11             | 129.98 ₽  | 2n             |         |  |  |  |
|                                                      |             | Назад                                                                                                    |                |           |                |         |  |  |  |
|                                                      |             |                                                                                                    |                |           |                |         |  |  |  |

Рис. 17. Просмотр заказа в административной панели

Отправка заказа дальше на сборку товаров нажав кнопку «Отправить заказ», либо если заказ не подтвержден звонком, то нажимается кнопка «Не дозвонился» в этом случае заказ откладывается в низ списка на 5 минут.

Так же есть выбор между статусами заказа: Все – выводятся все заказы, Собираются – выводятся заказы со статусом wait, Заказ в пути – выводятся заказы которые отправлены курьером и ждут доставки, Доставленные – выводятся заказы, которые курьер передал и клиент оплатил, Выполненые – вы водятся заказы которые подтвердил сам клиент, либо автоматически в течении 60 минут. (Рис. 18 – Рис. 23).

| БризМаркет | Х Менеджер продуктов ▼ | ※ Менеджер категорий ▼ ※ Менеджер заказов • Менеджер чеков • Ш Статистика заказов |            |                           |              |                             |                  |               |          |             |  |
|------------|------------------------|-----------------------------------------------------------------------------------|------------|---------------------------|--------------|-----------------------------|------------------|---------------|----------|-------------|--|
|            |                        |                                                                                   |            |                           |              |                             |                  |               |          |             |  |
|            |                        | Менеджер заказов                                                                  |            |                           |              |                             |                  |               |          |             |  |
|            |                        |                                                                                   | Bce        | • Новые                   | • Собираются | • Заказ в пути              | • Доставленные   | • Выполненные |          |             |  |
|            |                        |                                                                                   |            |                           |              | Все заказы                  |                  |               |          |             |  |
|            |                        | #                                                                                 | Покупатель | Номер телефона            |              | Адрес доставки              | Дата             | Итого         | Статус   | Действие    |  |
|            |                        | $\overline{1}$                                                                    | Андрей     | $+7(964) -479 - 79 - 77$  |              | Пионерская 70а, квартира 23 | 2021-06-06 20:30 | 129.98        | Wait     | Просмотреть |  |
|            |                        | $\overline{2}$                                                                    | Регина     | $+7(964) -479 - 79 - 77$  |              | Пионерская 70а, квартира 23 | 2021-06-01 21:18 | 117.48        | Acquired | Просмотреть |  |
|            |                        | $\overline{\mathbf{3}}$                                                           | Андрей     | $+7(964) -479 - 79 - 77$  |              | Пионерская 70а, квартира 23 | 2021-06-02 15:38 | 898           | Shipped  | Просмотреть |  |
|            |                        | $\overline{4}$                                                                    | Регина     | $+7(964) -479 - 79 - 77$  |              | Пионерская 70а, квартира 23 | 2021-06-02 04:02 | 569.97        | Acquired | Просмотреть |  |
|            |                        | 5                                                                                 | Андрей     | $+7(964) -479 -79 -77$    |              | Пионерская 70а, квартира 23 | 2021-06-08 12:04 | 129.98        | Pending  | Просмотреть |  |
|            |                        | 6                                                                                 | Регина     | $+7(964) - 479 - 79 - 77$ |              | Пионерская 70а, квартира 23 | 2021-05-14 14:21 | 330.63        | Acquired | Просмотреть |  |
|            |                        | $\overline{7}$                                                                    | Андрей     | $+7(964) - 479 - 79 - 77$ |              | Пионерская 70а, квартира 23 | 2021-06-08 12:04 | 454.99        | Pending  | Просмотреть |  |
|            |                        | 8                                                                                 | Андрей     | $+7(964) -479-79-77$      |              | Пионерская 70а, квартира 23 | 2021-06-08 02:50 | 149.86        | Pending  | Просмотреть |  |
|            |                        | $\overline{9}$                                                                    | Андрей     | $+7(964) - 479 - 79 - 77$ |              | Пионерская 70а, квартира 23 | 2021-06-06 20:35 | 97,49         | Pending  | Просмотреть |  |

Рис. 18. Все заказы

# Постулат. 2021. №6 ISSN 2414-4487

ż

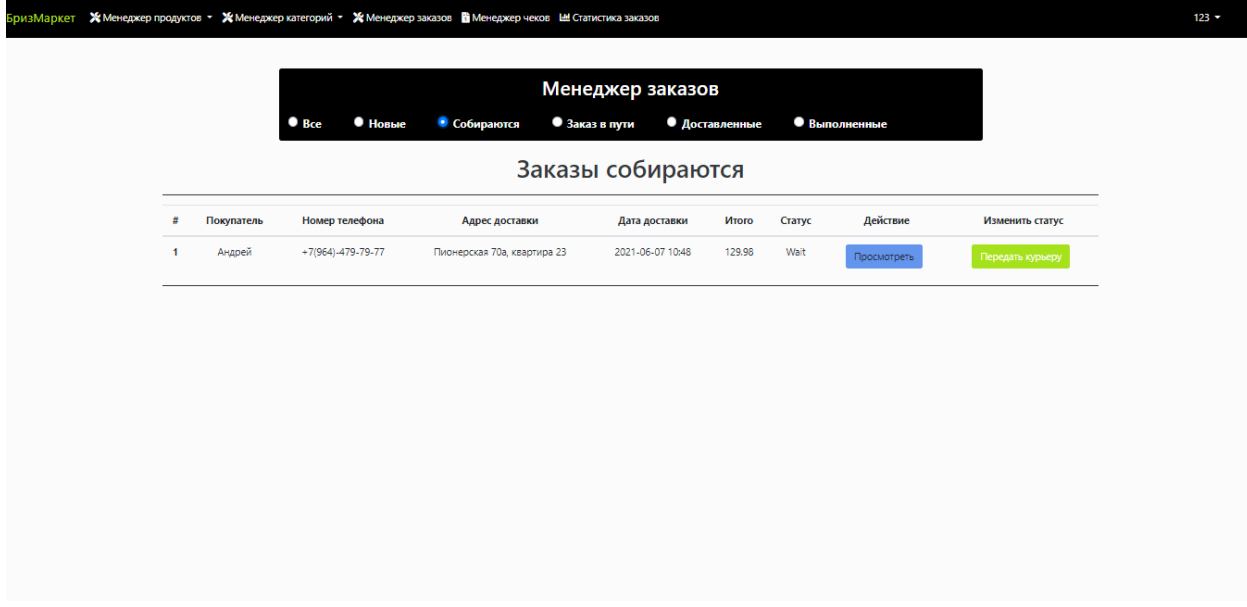

# Рис. 19. Заказы в сборке товаров

|                      |            | $\bullet$ Hossie<br>$\bullet$ Bce | • Собираются                | Менеджер заказов<br>• Заказ в пути | • Доставленные |         | • Выполненные |                 |
|----------------------|------------|-----------------------------------|-----------------------------|------------------------------------|----------------|---------|---------------|-----------------|
|                      |            |                                   |                             | Заказы доставляются                |                |         |               |                 |
| #                    | Покупатель | Номер телефона                    | Адрес доставки              | Дата                               | Итого          | Статус  | Действие      | Изменить статус |
| $\blacktriangleleft$ | Андрей     | $+7(964) -479 - 79 - 77$          | Пионерская 70а, квартира 23 | 2021-06-07 10:48                   | 898            | Shipped | Просмотреть   | Заказ доставлен |
| $\overline{2}$       | Андрей     | $+7(964) - 479 - 79 - 77$         | Пионерская 70а, квартира 23 | 2021-06-07 10:37                   | 129.98         | Shipped | Просмотреть   | Заказ доставлен |
|                      |            |                                   |                             |                                    |                |         |               |                 |
|                      |            |                                   |                             |                                    |                |         |               |                 |
|                      |            |                                   |                             |                                    |                |         |               |                 |
|                      |            |                                   |                             |                                    |                |         |               |                 |

Рис. 20. Заказы переданы курьеру

# Постулат. 2021. №6 ISSN 2414-4487

ż

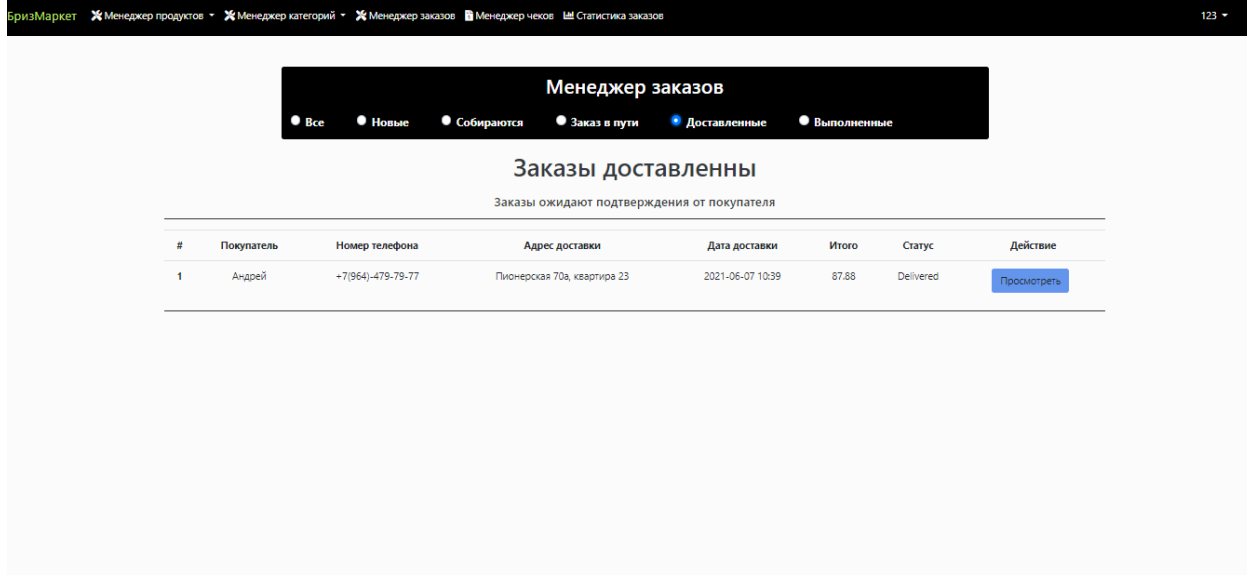

# Рис. 21. Заказы, полученные покупателем

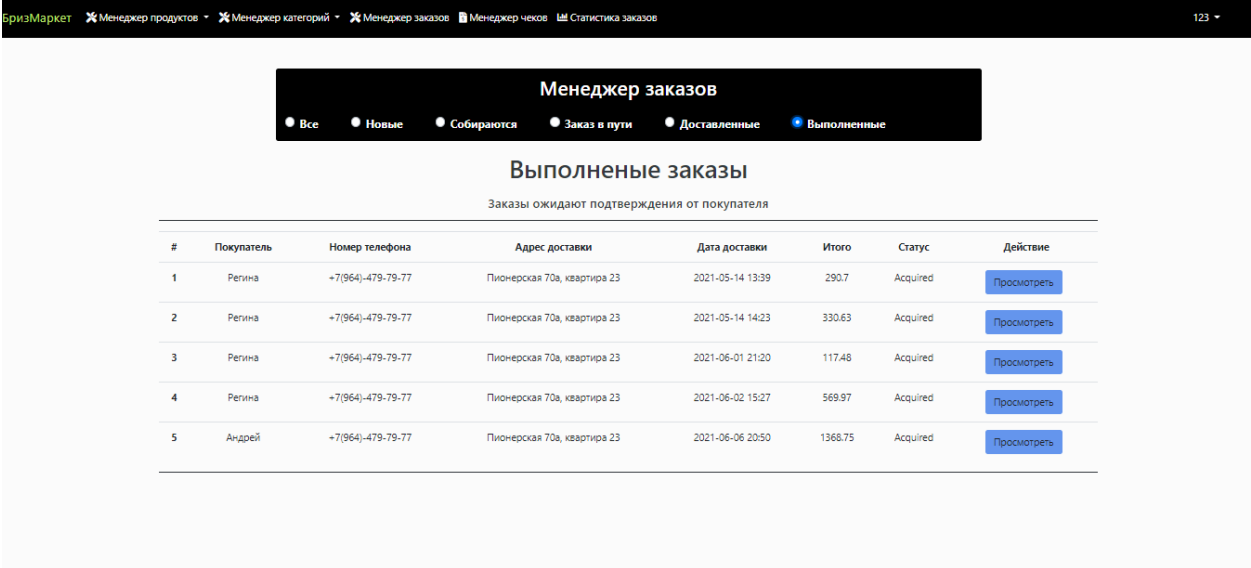

Рис. 22. Заказы, подтвержденные покупателем

Через верхнее меню мы можем перейти к списку имеющихся категорий (Рисунок 23).

| БризМаркет |                | ※ Менеджер продуктов ▼ ※ Менеджер категорий ▼ ※ Менеджер заказов ■ Менеджер чеков Ш Статистика заказов |                            | $123 -$ |  |  |  |
|------------|----------------|----------------------------------------------------------------------------------------------------|----------------------------|---------|--|--|--|
|            | Все категории  |                                                                                                    |                            |         |  |  |  |
|            | #              | Наименование                                                                                           | Действия                   |         |  |  |  |
|            | $\mathbf{1}$   | Сыры                                                                                                   | Изменить<br>Удалить        |         |  |  |  |
|            | $\overline{2}$ | Чай, кофе                                                                                              | Изменить<br>Удалить        |         |  |  |  |
|            | 3              | Мясо, птица                                                                                            | Изменить<br>Удалить        |         |  |  |  |
|            | 4              | Молочные продукты, яйца                                                                                | Изменить<br>Удалить        |         |  |  |  |
|            | 5              | Консервы, соленья                                                                                      | Изменить<br>Удалить        |         |  |  |  |
|            | 6              | Овощи, фрукты                                                                                          | Изменить<br>Удалить        |         |  |  |  |
|            | $\overline{7}$ | Вода, соки, напитки                                                                                    | <b>Изменить</b><br>Удалить |         |  |  |  |
|            | 8              | Бакалея                                                                                                | Изменить<br>Удалить        |         |  |  |  |
|            | 9              | Хлеб, выпечка                                                                                          | Изменить<br>Удалить        |         |  |  |  |
|            | 10             | Колбасы, сосиски, деликатесы                                                                           | Изменить<br>Удалить        |         |  |  |  |
|            | 11             | Соусы, специи, приправы                                                                                | Изменить<br>Удалить        |         |  |  |  |

Рис. 23. Список категорий в административной панели

Тут доступны все те же функции что и для заказов, можно просматривать категории, удалять их, изменять. Можно создать новую.

Следующий основной раздел в административной панели это товары. В товарах также есть три вышеперечисленные функции, это просмотр, изменение и удаление записи, а также создание нового товара. Яркое отличие у редактирования и добавления товара от других разделов, является наличие визуального редактора описания. (Рис. 24).

| БризМаркет |                         |             | ※ Менеджер продуктов • ※ Менеджер категорий • ※ Менеджер заказов ■ Менеджер чеков Ш Статистика заказов                                                  |           |                                      | $123 -$ |  |  |  |  |  |
|------------|-------------------------|-------------|----------------------------------------------------------------------------------------------------|-----------|--------------------------------------|---------|--|--|--|--|--|
|            | Все товары              |             |                                                                                                    |           |                                      |         |  |  |  |  |  |
|            | #                       | Изображение | Наименование                                                                                                    | Стоимость | Действия                             |         |  |  |  |  |  |
|            | $\blacktriangleleft$    | Ĵ           | Мороженое пломбир Золотой Стандарт                                                                                                    | 64.99     | Изменить<br>Удалить<br>Детали        |         |  |  |  |  |  |
|            | $\overline{2}$          | ŧ           | Квас Русский Дар Традиционный                                                                                                    | 129.98    | Изменить<br>Удалить<br>Детали        |         |  |  |  |  |  |
|            | $\overline{\mathbf{3}}$ | ÷           | Бисквит Kinder Pingui кокос в шоколадной<br>глазури                                                                                                    | 69.99     | Изменить<br>Удалить<br>Детали        |         |  |  |  |  |  |
|            | $\overline{4}$          | ĕ۴          | Мороженое пломбир Чистая Линия шоколад                                                                                                    | 87.88     | Удалить<br>Детали<br>Изменить        |         |  |  |  |  |  |
|            | 5                       | 皛           | Геркулес Монастырский овсяные хлопья                                                                                                    | 77.97     | Удалить<br>Изменить<br>Детали        |         |  |  |  |  |  |
|            | 6                       | у.          | Биойогурт Активиа мюсли и киви                                                                                                    | 66.99     | Изменить<br>Удалить<br>Детали        |         |  |  |  |  |  |
|            | $\overline{7}$          | د           | Бананы Эквадор                                                                                                    | 114.99    | Удалить<br>Изменить<br>Детали        |         |  |  |  |  |  |
|            | $\overline{\mathbf{8}}$ | 6           | Баранина тушеная Мясной завод Алтая высший<br>COPT FOCT                                                                                                 | 205.79    | Изменить<br>Удалить<br>Детали        |         |  |  |  |  |  |
|            | $\overline{9}$          | <b>Rok</b>  | Яблоки Лиголь                                                                                                    | 149.99    | Изменить<br>Удалить<br>Детали        |         |  |  |  |  |  |
|            | 10 <sup>10</sup>        | Г.          | Вишня Hortex                                                                                                    | 159.99    | Изменить<br>Удалить<br>Детали        |         |  |  |  |  |  |
|            | 11                      | 罱           | Нектар Любимый яблоко-персик-нектарин с<br>МЯКОТЬЮ                                                                                                    | 69.98     | Удалить<br>Изменить<br><b>Детали</b> |         |  |  |  |  |  |
|            | 12                      |             | Сыр полутвердый Брест-Литовск Финский<br>↑<br>$\mathbf{p}_{\mathbf{u}\alpha}$<br>$p_{32}$ $\pi$ $\theta$ $\pi$ $\tau$ $\Omega$ $\theta$ $\eta$ $\Omega$ | 154.89    |                                      |         |  |  |  |  |  |

Рис. 24. Раздел товаров

Так же имеется вкладка «Статистика» (Рис. 26), в ней отображаются некоторые позиции:

Средняя сумма чека – примерное количество средств, которое тратит один покупатель.

Количество пользователей – все зарегистрированные пользователи. Количество заказов – все заказы совершенные пользователями. Заказов на сумму – общая выручка со всех заказов.

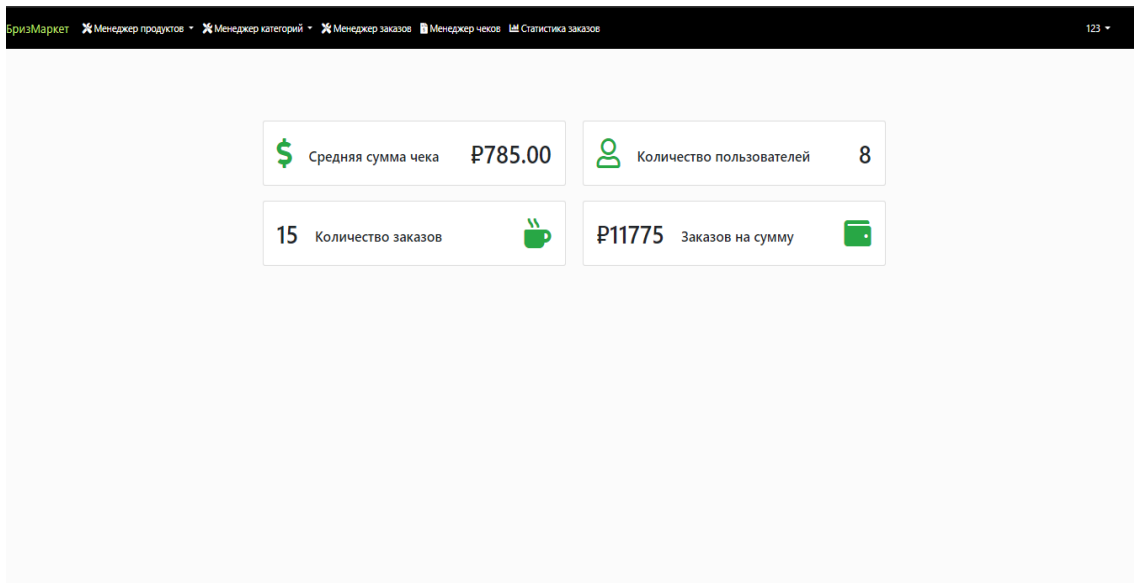

Рис. 25. Статистика

Так же имеется подключение к PowerBI для получения необходимых графиков. Соединив базу данных с PowerBI он получает все данные для составления статистики.

Например, можно составить график, где видно какой из покупателей на какую сумму купил товаров всего, или по временному периоду (Рис. 27).

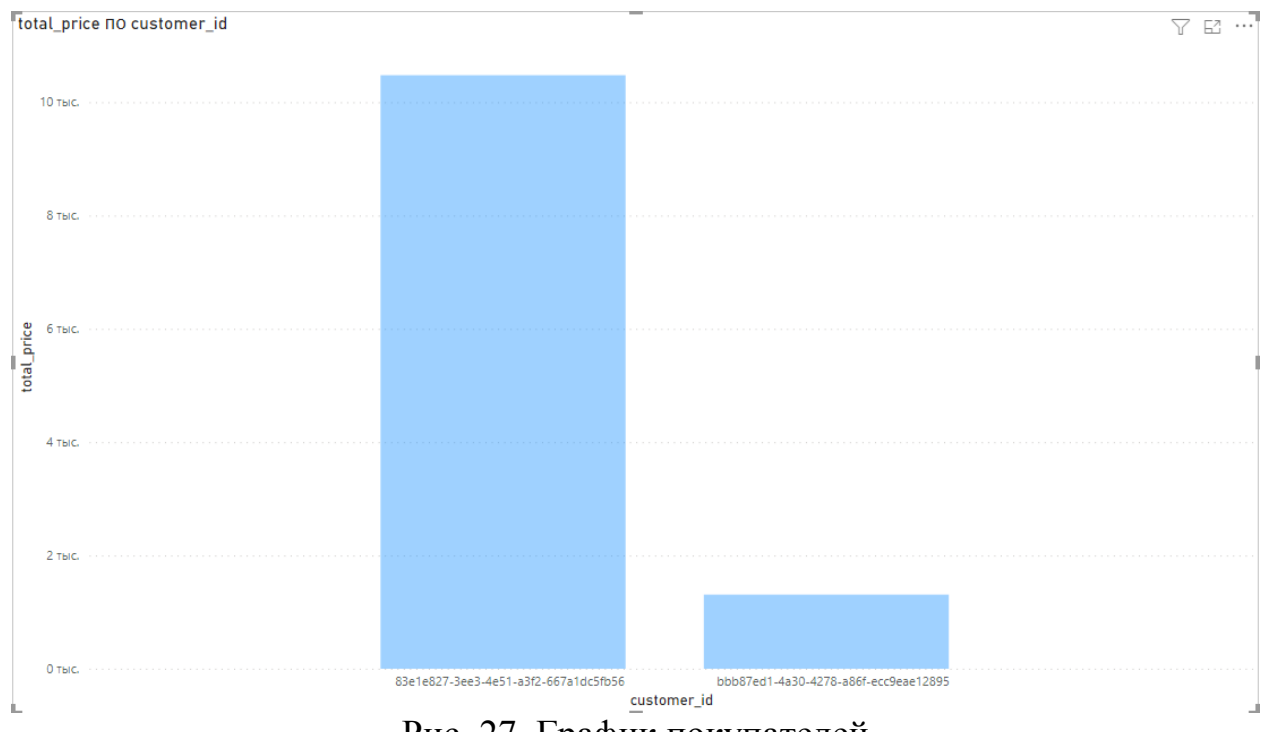

Рис. 27. График покупателей

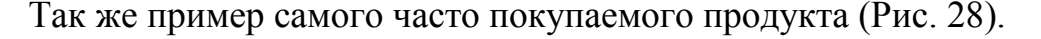

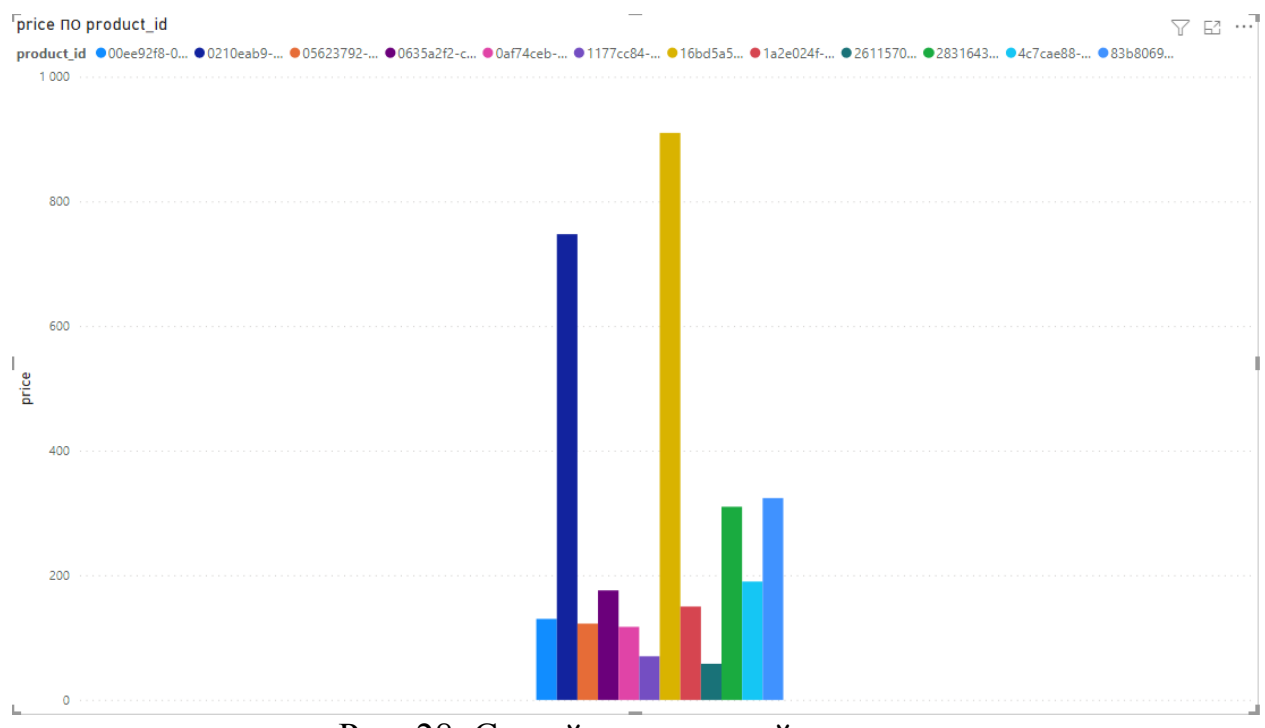

Рис. 28. Самый покупаемый продукт

Для достижения цели были решены следующие задачи:

- Проведен анализ предметной области.
- Разработана логическая и физическая модель информационной системы.
- Разработана структура базы данных.
- Разработана полностью рабочая информационная система.

Методы и средства решения поставленных задач:

- изучена научно-технической литература;
- спроектирована логическая модель;
- спроектирована физическая модель баз данных;
- спроектированы функциональные задачи информационной системы.

### **Библиографический список**

- 1. Документация по языку программирования Java URL: https://docs.oracle.com/en/java/ (дата обращения 07.06.2011).
- 2. Документация по фреймворк Spring Boot URL: https://docs.spring.io/springframework/docs/current/reference/html/ (дата обращения 07.06.2011).
- 3. Документация по языку программирования JavaScript URL: https://learn.javascript.ru/ (дата обращения 07.06.2011).
- 4. Домен URL: https://www.reg.ru/choose/domain/?domains=fdf&tld\_ru=on

(дата обращения 07.06.2011).

- 5. Зарплата программиста в России URL: https://www.avito.ru/petrozavodsk/vakansii/rukovoditel\_otdela\_informatsionny h\_tehnologiy\_1844024224 (дата обращения 07.06.2011).
- 6. Роспатент Федеральная служба по интеллектуальной собственности URL: https://rupto.ru/content/uploadfiles/docs/pamyatka-ob-uplate-gosposhliny.doc (дата обращения 07.06.2011).

7. Хостинг. URL:

https://www.1gb.ru/registered\_ajax\_register2.php?bmode=dyn1&p\_defs=1&p\_ iis=3&p\_disk=80000&p\_disk\_db=150&p\_cpu=3.5&p\_period=12&p\_plan=2& w\_domain=.ru# (дата обращения 07.06.2011).